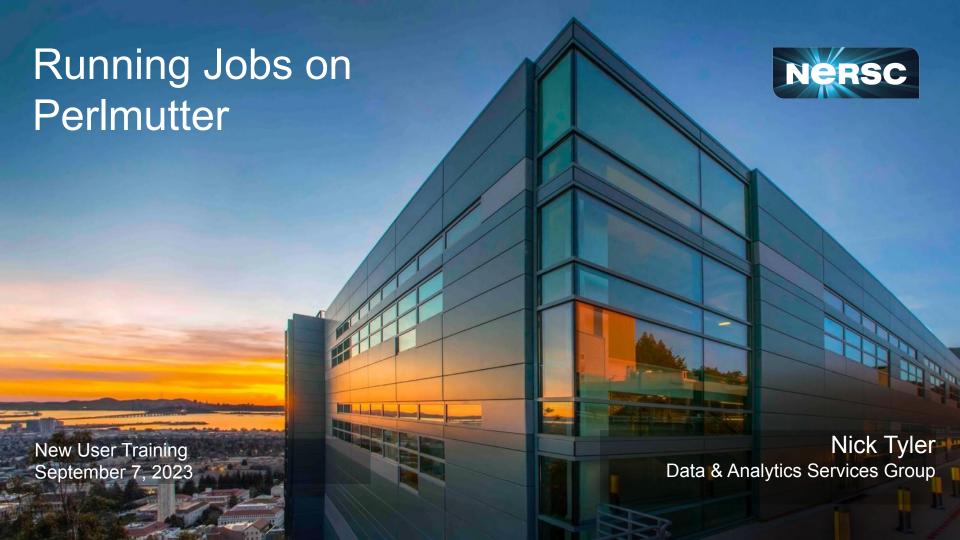

# I'll be covering a lot

- If you're brand new to HPC, Welcome!
  - What is a job?
  - How to run your code as a job?
- If you're just new to NERSC, Also Welcome!
  - Get to more advanced topics later
    - Running a job in container
    - Workflows
- Docs and Script Generator
- Job performance and profiling
  - Tomorrow 10am PT

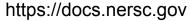

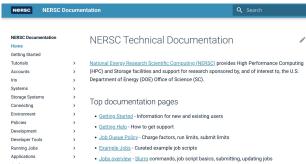

https://my.nersc.gov/script\_generator.php

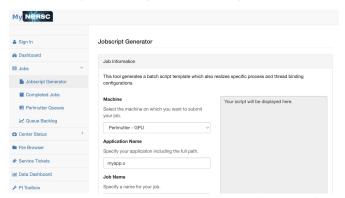

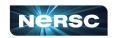

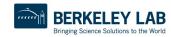

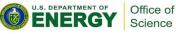

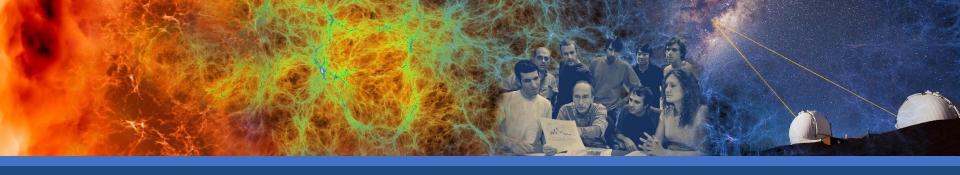

# **Basic Job Submission**

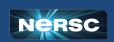

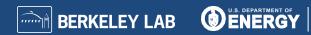

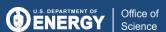

### What is a Job? How do I get one?

- When you connect to Perlmutter you are on a login node
  - This includes Jupyter sessions
- Login nodes are NOT meant for large computing tasks!
  - They are shared by all users
  - Be kind to your fellow user
  - We only have 40 login nodes
- So where does my computation go?
  - On a compute node!
  - Perlmutter has 4864 compute nodes
    - 1792 GPU nodes, 3072 CPU nodes

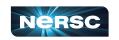

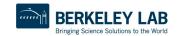

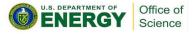

#### What is a Job? How do I get one?

- There are two ways to access a compute node
  - Interactive job
    - Directly connect to the compute node
    - Through a command line interface
    - Have a jupyter notebook on a compute node
  - Batch job
    - Place the work you want to do in a script
    - Submit the script to a queue
    - Wait for the work to be done

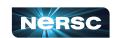

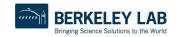

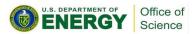

## How are jobs managed?

- Perlmutter uses Slurm workload manager
  - Slurm is an open source tool that performs job scheduling
- Slurm takes care of three key responsibilities
  - Allocating computer resources to jobs
  - Executes and monitors all jobs
  - Managing priorities of the jobs
- Even if you're familiar with Slurm it is configured differently per site

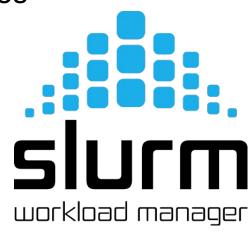

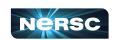

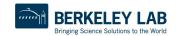

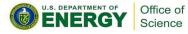

### How do I get a job from Slurm?

- Interactive
  - o salloc Slurm allocation
    - Gets an allocation on a node or set of nodes
  - At NERSC this defaults to running your login shell on a node in the allocation

```
tylern@nersc-login25[~]$ salloc -A m3792 -N 1 -t 10:00 -C gpu
salloc: Pending job allocation 14632001
salloc: job 14632001 queued and waiting for resources
salloc: job 14632001 has been allocated resources
salloc: Granted job allocation 14632001
salloc: Waiting for resource configuration
salloc: Nodes nid001024 are ready for job
tylern@nersc-nid001024[~]$
```

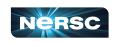

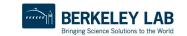

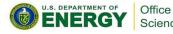

#### What did I ask Slurm to do?

- salloc -A m0000 -N 1 -t 10:00 -C gpu
- salloc
  - Give me some compute nodes to use
- -A m0000 | --account=m0000
  - Charge to this NERSC account (usually starts with m)
- -N 1 | --nodes=1
  - Get 1 compute node to work on
- -t 10:00 | --time=10:00
  - Give me that node for 10 minutes
- -C gpu | --constraint=gpu
  - o The type of node you want, either cpu or gpu

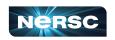

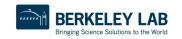

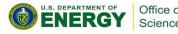

### How do I get a job from Slurm?

- Interactive allocations in Jupyter
  - These options can get you on a compute node
  - Come tomorrow to learn more about Jupyter!

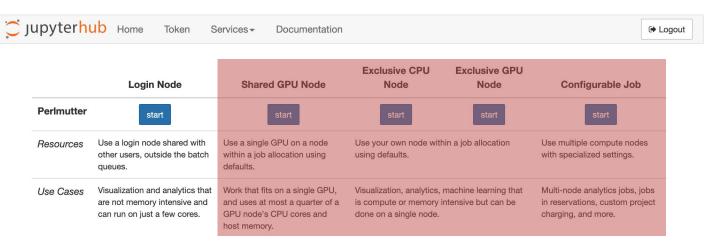

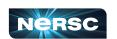

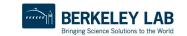

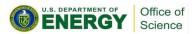

## When do I use an interactive job?

- Use interactive jobs to test and debug code
  - Also good option for profiling code
- Jobs in the interactive queue have limits
  - o -q interactive | --qos=interactive
    - 1-4 nodes && 4 hours max walltime
  - o -q shared\_interactive | --qos=shared\_interactive
    - ½ node max && 4 hours max walltime
      - 2 GPUs, 32 cores, 64 threads, ~120GB ram
      - 64 cores, 128 threads, ~250GB ram

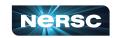

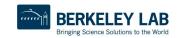

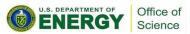

#### I need more time and nodes!

- Use a batch job
  - Submits the work you want to do into a queue
  - Lets Slurm schedule your work
    - Allows Slurm to give your job more time
    - Allows Slurm to schedule more compute nodes

```
tylern@nersc-login25[~/job_subs]$ sbatch large_job.sh
Submitted batch job 14637886
tylern@nersc-login25[~/job_subs]$
```

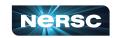

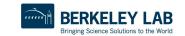

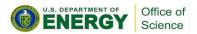

## How do I submit a batch job?

- sbatch Slurm Batch
  - Submit a batch script to Slurm
  - o sbatch script.sh
  - Slurm gives you back a job id

```
tylern@nersc-login25[~/job_subs]$ sbatch large_job.sh
Submitted batch job 14637886
tylern@nersc-login25[~/job_subs]$
```

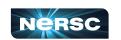

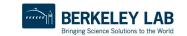

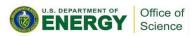

### What does script.sh look like?

```
#!/bin/bash
#SBATCH -A m0000
#SBATCH -q regular
#SBATCH -N 4
#SBATCH -t 8:00:00
#SBATCH -C cpu
#SBATCH -J science
#SBATCH -o %x_%j.out
#SBATCH -e %x_%j.err
```

```
srun -n $SLURM_NNODES hostname
```

- Similar options to salloc
- Add the special #SBATCH comment
- Slurm reads options from script
- Ask for 4 nodes for 8 hours
  - o -J science | --job-name=science
  - Organize slurm outputs
    - %x job name
    - %j job id

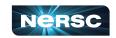

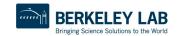

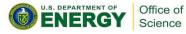

## What does script.sh look like?

```
#!/bin/bash
#SBATCH -A m0000
#SBATCH -q regular
#SBATCH -N 4
#SBATCH -t 8:00:00
#SBATCH -C cpu
#SBATCH -J science
#SBATCH -o %x_%j.out
#SBATCH -e %x_%j.err
```

- Slurm adds environment variables to your job
  - Use the \$SLURM\_NNODES to get number of nodes requested
- Slurm run srun
  - Run parallel jobs
    - Use this instead of mpirun
- This will run one hostname per node

srun -n \$SLURM\_NNODES hostname

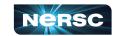

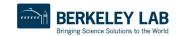

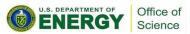

# Helpful Slurm environment variables

```
SLURM JOB NUM NODES # -N/--nodes=
SLURM NTASKS PER NODE # --ntasks-per-node=
SLURM CPUS ON NODE # Set by Slurm
SLURM GPUS ON NODE # Set by Slurm
Total CPUs: $((SLURM JOB NUM NODES * SLURM CPUS ON NODE))
Total Tasks: $((SLURM JOB NUM NODES * SLURM NTASKS PER NODE))
CPUs per Task: $(((SLURM JOB NUM NODES * SLURM CPUS ON NODE) / SLURM NTASKS))
Total GPUs: $((SLURM JOB NUM NODES * SLURM GPUS ON NODE))
GPUs per Task: $(((SLURM JOB NUM NODES * SLURM GPUS ON NODE) / SLURM NTASKS))
```

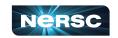

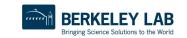

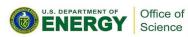

# What does the -q option do?

- Different queues with different limits
- -q qebug | --qos=debug
  - 1-8 nodes && 30 minute max walltime
  - Test your script
  - Scaling before running larger jobs
- regular and shared
  - Where science gets done!
  - 24 hour max walltime, 5000 max job submissions
  - o -q regular | --qos=regular
  - o -q shared | --qos=shared
    - ½ node max per job

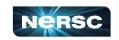

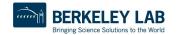

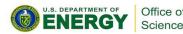

# How do I debug my script?

- Override options in the script with CLI options
- Helpful for debugging or scaling tests
  - Use the debug queue
    - sbatch -q debug -t 10 script.sh
  - Scale testing
    - sbatch -N 2 script.sh
    - sbatch -N 20 script.sh

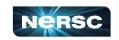

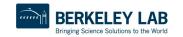

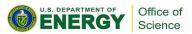

# How do I see if my jobs working?

- squeue Slurm queue
  - view information about jobs in the Slurm queue
  - Returns information from all jobs
    - Can be a lot on a big system like Perlmutter
- sqs
  - NERSC shortcut with some helpful output options
- Shows job state R Running, PD Pending
- TIME How long the job has been running

```
tylern@nersc-login07[~/new_user_training_2023]$ sgs
                 ST USER
                               NAME
                                             NODES TIME LIMIT
                                                                           SUBMIT_TIME
                                                                                                                 START TIME
                                                                                                                                       FEATURES
                                                                                                                                                      NODELIST (REASON
14677829
                 R tvlern
                              science
                                                     12:00:00
                                                                           2023-08-30T10:29:59
                                                                                                gpu_regular
                                                                                                                 2023-08-30T10:30:31
                                                                                                                                       gpu&a100&hbm40 nid[001037,0010
14677830
                 PD tylern
                                             120
                                                      3:00:00
                                                                          2023-08-30T10:29:59
                                                                                               regular_1
                                                                                                                 N/A
                                                                                                                                                       (Resources)
```

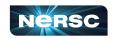

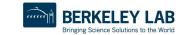

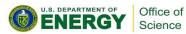

# How do I end a job?

- scancel Slurm cancel
  - Send stop signal to jobs or job steps managed by Slurm
    - Stop job running too long or with the wrong parameters
    - Conserve your NERSC hours if you made a mistake!

```
ylern@nersc-login07[~/new_user_training_2023]$ sqs
                                                                  TIME SUBMIT_TIME
                                                                                                             START_TIME
                                                                                                                                  FEATURES
                                                                                                                                                 NODELIST(REASON
                             NAME
                                           NODES TIME_LIMIT
14677598
                PD tylern science
                                                                  0:00 2023-08-30T10:17:20 regular_1
                                                    3:00:00
                                                                                                                                                 (Priority)
tylern@nersc-login07[~/new_user_training_2023]$ scancel 14677598
 vlern@nersc-login07[~/new user training 2023]$ sas
                                           NODES TIME_LIMIT
                                                                                                                                  FEATURES
                                                                  TIME SUBMIT_TIME
                                                                                                             START_TIME
                                                                                                                                                 NODELIST(REASON
 ylern@nersc-login07[~/new_user_training_2023]$
```

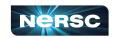

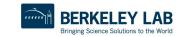

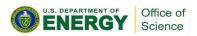

# How to look at completed jobs?

- sacct Slurm accounting
  - Accounting data for all jobs and job steps in the Slurm job accounting log or Slurm database
  - By default shows jobs completed in the last day

|              |             | -          | -        |           |            |          |
|--------------|-------------|------------|----------|-----------|------------|----------|
| tylern@nersc | -login19[~] | sacct      |          |           |            |          |
| JobID        | JobName     | Partition  | Account  | AllocCPUS | State      | ExitCode |
|              |             |            |          |           |            |          |
| 14677337     | large_job+  | shared_mi+ | dasrepo  | 2         | COMPLETED  | 0:0      |
| 14677337.ba+ | batch       |            | dasrepo  | 2         | COMPLETED  | 0:0      |
| 14677337.ex+ | extern      |            | dasrepo  | 2         | COMPLETED  | 0:0      |
| 14677337.0   | lscpu       |            | dasrepo  | 2         | COMPLETED  | 0:0      |
| 14677589     | science     | gpu_ss11   | nstaff_g | 256       | COMPLETED  | 0:0      |
| 14677589.ba+ | batch       |            | nstaff_g | 128       | COMPLETED  | 0:0      |
| 14677589.ex+ | extern      |            | nstaff_g | 256       | COMPLETED  | 0:0      |
| 14677589.0   | echo        |            | nstaff_g | 256       | COMPLETED  | 0:0      |
| 14677590     | science     | regular_m+ | nstaff   | 120       | CANCELLED+ | 0:0      |
| 14677597     | science     | gpu_ss11   | nstaff_g | 256       | COMPLETED  | 0:0      |
| 14677597.ba+ | batch       |            | nstaff_g | 128       | COMPLETED  | 0:0      |
| 14677597.ex+ | extern      |            | nstaff_q | 256       | COMPLETED  | 0:0      |
| 14677597.0   | echo        |            | nstaff_g | 256       | COMPLETED  | 0:0      |

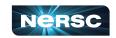

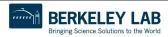

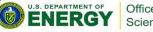

# How to look at completed jobs?

- sacct -j jobid
  - Shows information about one jobid

```
tylern@nersc-login31[~]$ sacct -j 14677829
               JobName Partition Account AllocCPUS
                                                            State ExitCode
JobID
         science gpu_ss11 <u>nstaff_</u>q
14677829
                                                   256 COMPLETED
14677829.ba+
                 batch
                                    nstaff_a
                                                        COMPLETED
                                    nstaff_a
14677829.ex+
                extern
                                                        COMPLETED
14677829.0
                                    nstaff_g
                  echo
                                                    256
                                                        COMPLETED
```

- sacct --name science --constraint gpu
  - Search through jobs by other attributes

| tylern@nersc-login31[~]\$ sacctname scienceconstraint gpu |         |           |          |           |           |          |  |  |
|-----------------------------------------------------------|---------|-----------|----------|-----------|-----------|----------|--|--|
| JobID                                                     | JobName | Partition | Account  | AllocCPUS | State     | ExitCode |  |  |
|                                                           |         |           |          |           |           |          |  |  |
| 14677589                                                  | science | gpu_ss11  | nstaff_g | 256       | COMPLETED | 0:0      |  |  |
| 14677589.ba+                                              | batch   |           | nstaff_g | 128       | COMPLETED | 0:0      |  |  |
| 14677589.ex+                                              | extern  |           | nstaff_g | 256       | COMPLETED | 0:0      |  |  |
| 14677589.0                                                | echo    |           | nstaff_g | 256       | COMPLETED | 0:0      |  |  |
| 14677597                                                  | science | gpu_ss11  | nstaff_g | 256       | COMPLETED | 0:0      |  |  |
| 14677597.ba+                                              | batch   |           | nstaff_g | 128       | COMPLETED | 0:0      |  |  |
| 14677597.ex+                                              | extern  |           | nstaff_g | 256       | COMPLETED | 0:0      |  |  |
| 14677597.0                                                | echo    |           | nstaff_g | 256       | COMPLETED | 0:0      |  |  |

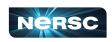

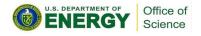

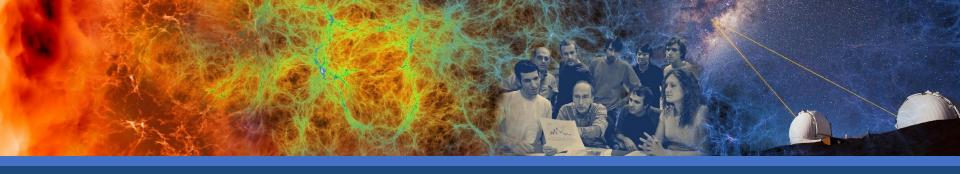

### Jobs in containers

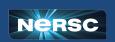

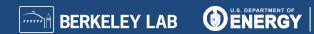

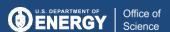

# Running jobs in containers

- Containers are a great
  - Make your software portable between systems
  - Decrease start time of large jobs
    - python
- NERSC Supports two container technologies
  - Shifter
  - podman-hpc New
    - Can build images on login nodes!
- We don't support Singularity/Apptainer on Perlmutter

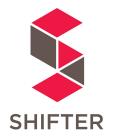

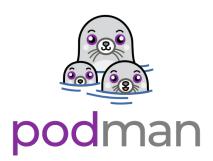

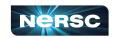

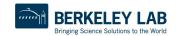

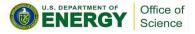

#### What is a container?

- A way to pack up all your software
- Docker is just one technology
- On your personal computer
  - Build
    - docker build ...
  - Ship
    - docker push ...
  - Run
    - docker run ...

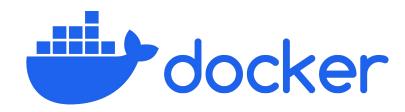

#Dockerfile
FROM ubuntu:latest

RUN apt-get update &&
 apt-get install -y \
 cmake python3-pip

RUN pip install pandas

COPY code /mycode WORKDIR /mycode RUN cmake --build .

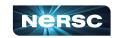

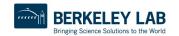

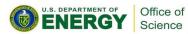

# Where do I ship it?

- NERSC has a registry
  - o registry.nersc.gov
  - Build
    - docker build -t registry.nersc.gov/m0000/test:v1.0 .
  - Ship
    - docker login registry.nersc.gov
    - docker push registry.nersc.gov/m0000/test:v1.0
  - Run with Shifter or Podman-HPC

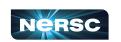

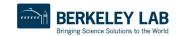

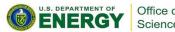

#### How do I run a Shifter container?

- Pull your image before you start your job
  - o shifterimg pull registry/image:tag

```
#!/bin/bash
#SBATCH -A m0000
#SBATCH -q regular
#SBATCH -N 4
#SBATCH -t 8:00:00
#SBATCH -C cpu
#SBATCH -J science
#SBATCH -o %x_%j.out
#SBATCH -e %x_%j.err
#SBATCH --image=registry/image:tag
```

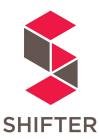

srun -n \$SLURM\_NNODES shifter hostname

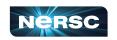

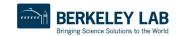

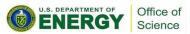

#### How do I run a Shifter container?

- Extra options for shifter
  - o --volume=/pscratch/sd/u/user:/scratch
  - o --env=MYENV=1234
  - o --clearenv
  - o --workdir=/work
  - o --module=...
    - none
    - mpich
    - cvmfs
    - gpu

- cuda-mpich
- nccl-2.15
- network

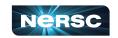

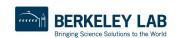

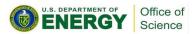

# How do I run a podman-hpc container?

- Pull your image before you start your job
  - o podman-hpc pull registry/image:tag

```
#!/bin/bash
#SBATCH -A m0000
#SBATCH -q regular
#SBATCH -N 4
#SBATCH -t 8:00:00
#SBATCH -C cpu
#SBATCH -J science
#SBATCH -o %x_%j.out
#SBATCH -e %x_%j.err

srun -n $SLURM_NNODES \
podman-hpc run registry/image:tag hostname
```

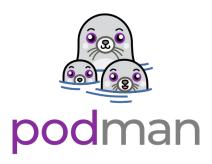

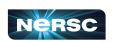

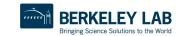

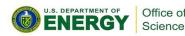

# How do I run a podman-hpc container?

- Pull, Or build images on login nodes, then migrate to scratch
  - o podman-hpc build -t image\_name:tag .
  - o podman-hpc migrate image name:tag
- Docker/Podman options work
  - o --volume=/pscratch/sd/u/user:/scratch
  - o --net host
- Extra options similar to shifter modules
  - o --mpi
  - o --gpu
  - o --cuda-mpi

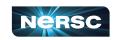

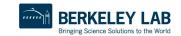

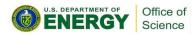

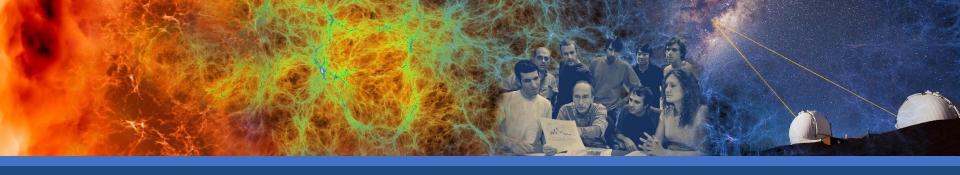

# Multiple jobs and Workflows

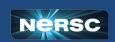

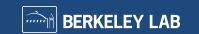

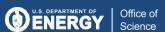

# I have multiple things I need to do

- Bundeing jobs with slurm
  - Run multiple executables sequentially or simultaneously
- Use a Slurm job array
  - Same job task with different inputs
- Workflow tools
  - GNU Parallel
    - Many small tasks, fit onto one node
  - More complex tasks
    - Parsl, Fireworks, Balsam, etc.

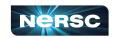

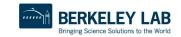

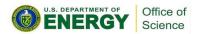

### Bundling work into one job

```
#!/bin/bash
#SBATCH -A m0000
#SBATCH -q regular
#SBATCH -N 4
#SBATCH -t 8:00:00
#SBATCH -C cpu
#SBATCH -J science
#SBATCH -o %x_%j.out
#SBATCH -e %x_%j.err
```

- Bundeing jobs with slurm
  - Programs run sequentially
  - Only have to wait for scheduler once
    - Reuse the same allocated nodes for different steps in your workflow

```
srun -n 128 -c 8 --cpu_bind=cores ./a.out
srun -n 64 -c 16 --cpu_bind=cores ./b.out
srun -n 32 -c 32 --cpu_bind=cores ./c.out
```

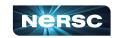

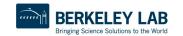

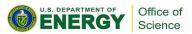

### Bundling work into one job

```
#!/bin/bash
#SBATCH -A m0000
#SBATCH -q regular
#SBATCH -N 4
#SBATCH -t 8:00:00
#SBATCH -C cpu
#SBATCH -J science
#SBATCH -o %x_%j.out
#SBATCH -e %x_%j.err
```

- Bundling jobs with slurm
  - Programs run simultaneously
  - Only have to wait for scheduler once
    - This example runs same program with different inputs per srun

```
srun -N 1 -n 256 ./a.out input0 &
srun -N 1 -n 256 ./a.out input1 &
srun -N 1 -n 256 ./a.out input3 &
srun -N 1 -n 256 ./a.out input4 &
```

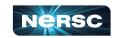

wait

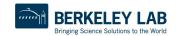

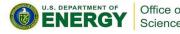

# **Using Job Arrays**

```
#!/bin/bash
#SBATCH -A m0000
#SBATCH -q regular
#SBATCH -N 1
#SBATCH -t 8:00:00
#SBATCH -C cpu
#SBATCH -J science
#SBATCH -o %x_%j.out
#SBATCH -e %x_%j.err
#SBACTH --array=1-4
```

- Slurm manages each job independently
  - If one task fails it won't affect others
- Good option for getting
  - Large statistics on same inputs
  - Parameter sweep over input files

```
echo $SLURM ARRAY JOB ID
```

```
srun -n 256 ./a.out $SLURM ARRAY JOB ID
```

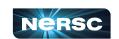

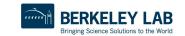

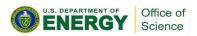

## **Using GNU Parallel**

```
#!/bin/bash
#SBATCH -A m0000
#SBATCH -q regular
#SBATCH -N 1
#SBATCH -t 8:00:00
#SBATCH -C cpu
#SBATCH -J science
#SBATCH -o %x_%j.out
#SBATCH -e %x_%j.err
```

- You manage tasks inside of allocation
  - Great for many small tasks
    - Faster start times than sruns
  - Reuse allocation for all your tasks
- As tasks finish the next one starts
  - Use allocation efficiently

module load parallel

```
parallel -j256 ./a.out {} ::: inputs*
```

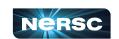

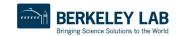

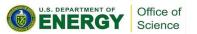

# More complex workflows with dependencies

- Use a workflow management system
  - Parsl
  - Fireworks
  - Balsam
  - Write code to define workflow
  - Often written in python
  - Handle dependencies between different types of tasks
  - github.com/CrossFacilityWorkflows/DOE-HPC-workflow-training
    - Resources from previous training with ALCF and OLCF
- Reach out at help.nersc.gov with more questions

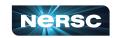

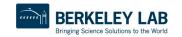

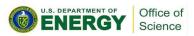

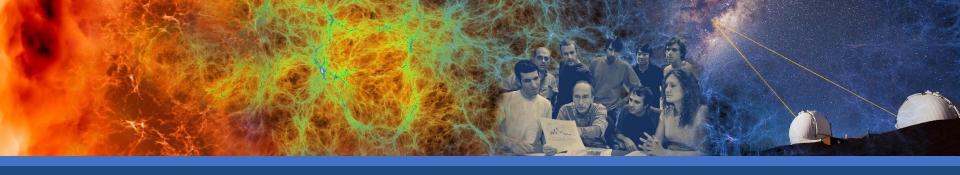

# **Best Practices**

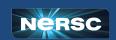

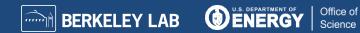

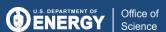

# Jobs Scheduling

- Each job has a priority value
  - Grouped by user, QOS, and account
  - Only two jobs per these groupings gain priority at a time
    - More jobs can run, only two will age
- Main scheduler uses priority list
  - Schedules a few days in the future
- Backfill scheduler puts shorter jobs in "holes"
  - Prioritize utilization

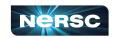

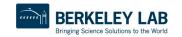

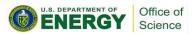

# Jobs Scheduling Tips

- One job with a large allocation
  - Per node priority ageing is the highest
  - Can get scheduled first
- Shorter time length jobs
  - Easier to schedule as backfill
  - Use a workflow manager
- Choose the right time from Slurm
  - Balance between enough runtime
  - Waiting in the queue for a long job

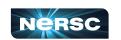

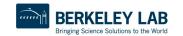

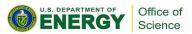

#### Job script generator: More advanced threading options

#### **Jobscript Generator**

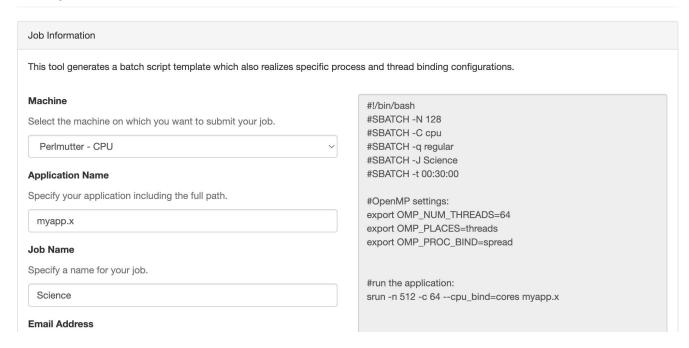

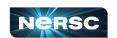

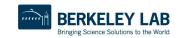

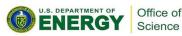

#### What did we cover?

- What is a job?
- How to run your code as a job?
- Running a job in container
- Workflows
- Docs and Script Generator
- Job performance and profiling
  - Tomorrow 10am PT

#### https://docs.nersc.gov

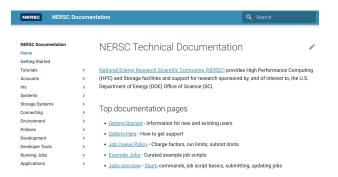

#### https://my.nersc.gov/script\_generator.php

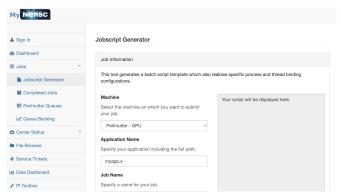

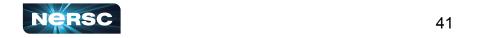

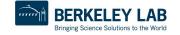

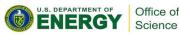

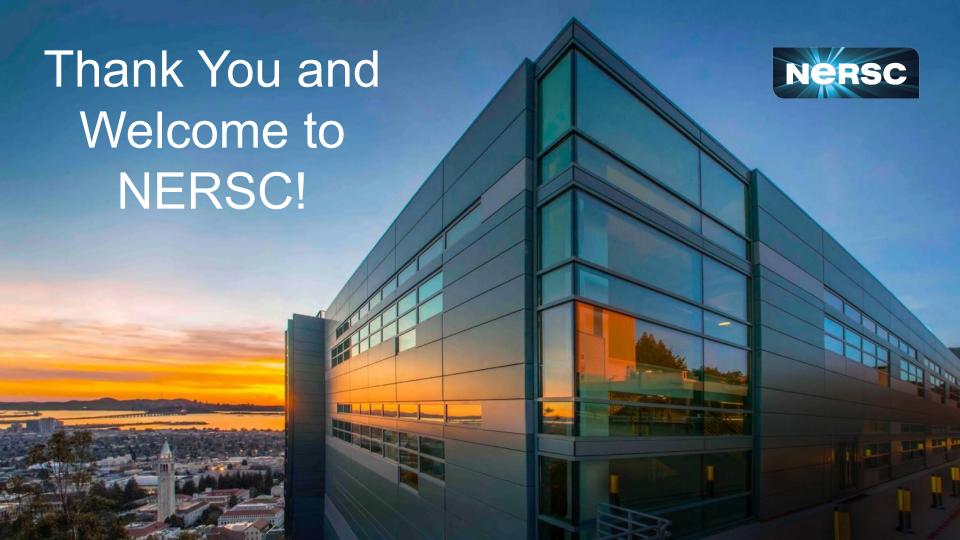